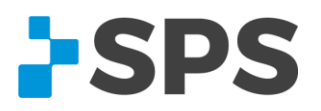

# **How to listen to Podcasts**

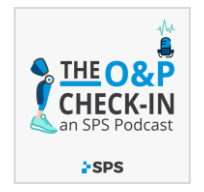

Welcome to SPS' quick-start guide to listening to podcasts! While there are many directories and apps that you can use to access podcasts, remember that you can always find new episodes of *The O&P Check-in: an SPS Podcast* on the SPS website at [spsco.com/op-checkin.](https://www.spsco.com/resources/op-checkin)

What is a podcast? How to listen on a computer [How to listen via an Apple device](#page-1-0) [How to listen via an Android device](#page-1-0)

## **What is a podcast?**

A podcast is an audio program you can subscribe to on your smartphone and listen to at any time. Podcasts have a wide variety of topics, such as culture, baking, news, talk shows, mysteries, science, nature, meditation, and so much more.

## **How to listen on a computer**

If you plan to listen to a podcast via a desktop computer or laptop, you can do so via a web player (such as the Spotify Web Player) or by using a desktop app (such as Apple Podcasts or the Spotify desktop app).

#### **Listening via a web player**

In this example, we will walk you through how to listen via the Spotify web player, but there are many other web players available, like [Player FM,](https://player.fm/) [Stitcher,](https://www.stitcher.com/) [Podchaser,](https://www.podchaser.com/) and [Castbox,](https://castbox.fm/) to name a few.

- In your web browser, log-in to your Spotify account at [open.spotify.com.](https://open.spotify.com/)
- Select the Log-in button (or the sign-up button if you would like to create an account) in the top right corner and entering your credentials.
- Once you're logged in, you will find yourself on the account dashboard page. Click Search in the right menu bar and enter "The O&P Check-in: an SPS Podcast".
- The show should appear, but if it doesn't, you can filter by Podcasts & Shows, located in the top menu bar.

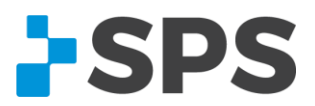

<span id="page-1-0"></span> Click on the show to view the show page. Here you can select an episode to listen to and click Follow to have future released episodes appear in Your Spotify library.

#### **Listening via a desktop app**

This example features the Spotify desktop app, but many other apps are available for listening to your favorite podcasts, such as [Apple Podcasts,](https://apps.apple.com/us/app/apple-podcasts/id525463029) [Google Podcasts,](https://play.google.com/store/apps/details?id=com.google.android.apps.podcasts&hl=en_US&gl=US) [Stitcher,](https://play.google.com/store/apps/details?id=com.stitcher.app&hl=en_US&gl=US) and [Pocket Casts.](https://play.google.com/store/apps/details?id=au.com.shiftyjelly.pocketcasts&hl=en_US&gl=US) There are many other apps available, but the set-up processes are similar:

- If you don't already have the app downloaded, visit [open.spotify.com](https://open.spotify.com/) and click the Download button located in the top right corner. On the next page, click Download again.
- Open the app and log into your Spotify account if you need to.
- Once you're logged in, you will find yourself on the account dashboard page. Click Search in the right menu bar and enter "The O&P Check-in: an SPS Podcast".
- The show should appear, but if it doesn't, you can filter by Podcasts & Shows, located in the top menu bar.
- Click on the show to view the show page. Here you can select an episode to listen to and click Follow to have future released episodes appear in Your Spotify library.

# **How to listen via an Apple device**

Have an iPhone or iPad? Congratulations! You already have a built-in podcast app. Follow these directions to start listening to podcast episodes.

- Open the Apple Podcasts app. The app icon looks like this:  $\circledP$
- Select Search located on the bottom menu bar and type "The O&P Check-in: an SPS Podcast".
- **EXECL** Podcast's cover image to view the show page.
- Tap the Follow Show button to have future released episodes appear in your Library.
- Select the play button  $\bullet$  under an episode to start listening or click three dots (...) to the right of the play button and click Download Episode so you can listen without using Wi-Fi or your phone's data.

## **How to listen via an Android device**

Many Android devices have podcast app already downloaded, such as [Spotify,](https://play.google.com/store/apps/details?id=com.spotify.music) Tuneln, [iHeartRadio,](https://play.google.com/store/apps/details?id=com.clearchannel.iheartradio.controller) or [Google Podcasts.](https://play.google.com/store/apps/details?id=com.google.android.apps.podcasts&hl=en_US&gl=US) If you don't have any of these apps, open your app store (such as [Google Play\)](https://play.google.com/store/apps/details?id=com.spotify.music) and download an app. Podcasts apps are typically free. Some apps

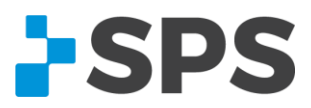

have the option for paid premium membership that comes with extra app features, but the basic functions are usually the same across the board. You can also always change podcast apps if you do not like your first choice.

We are using Pocket Casts as an example, but the steps will be similar no matter which app you select:

- **If you don't already have the app downloaded, visit the [Google Play Store](https://play.google.com/store/apps/details?id=au.com.shiftyjelly.pocketcasts&hl=en_US&gl=US) and** search "Pocket Casts" and click the Download button.
- **Open the app and log-in or create a Pocket Cast account.**
- Once you're logged in, you will find yourself on the Discover page. Tap Search bar at the top of the page and enter "The O&P Check-in: an SPS Podcast".
- Tap the show's cover image to go to the show page and view episodes.
- Click on the cover image again to view the show's information. Tap the cover image to go back to the episode list.
- Select an episode to listen to and click Subscribe to have future released episodes appear in Your Pocket Casts library.

Listening to podcasts is a great way to pass the time if you're driving, cleaning, exercising, cooking—it pairs well with any task that doesn't require intense focus. Remember, you can always find The O&P Check-in: an SPS Podcast on the SPS website at [spsco.com/op-checkin.](https://www.spsco.com/resources/op-checkin)

Have a podcast question, topic suggestion, or interview request? Email [spspodcast@spsco.com.](mailto:spspodcast@spsco.com)